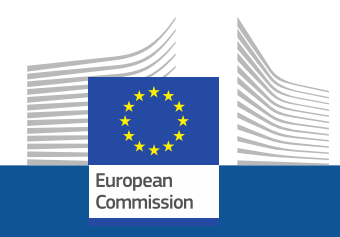

# **Partner search on the Participant Portal (Phase 2)**

**December 2017**

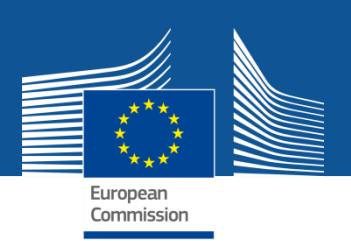

**A new Partner Search feature will be available soon for open/forthcoming topics published on the Participant Portal.**

### **Who can publish a partner search for a Topic? LEARs, Account Administrators, Self-registrants:**

Log in to edit the data: specify whether you offer or search for a *special expertise and provide a short description for your search.*

 **How to publish partner search for a given topic? Select a topic and click on the topic card and follow the `Edit/View Partner Search`button**

 **Any other user may view already published partner searches and contact the LEAR/Account Administrator/Self-registrant of the organisation.**

## **Partner Search linked to Topics**

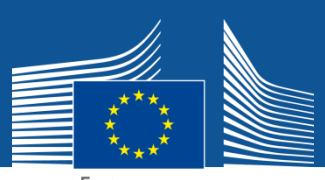

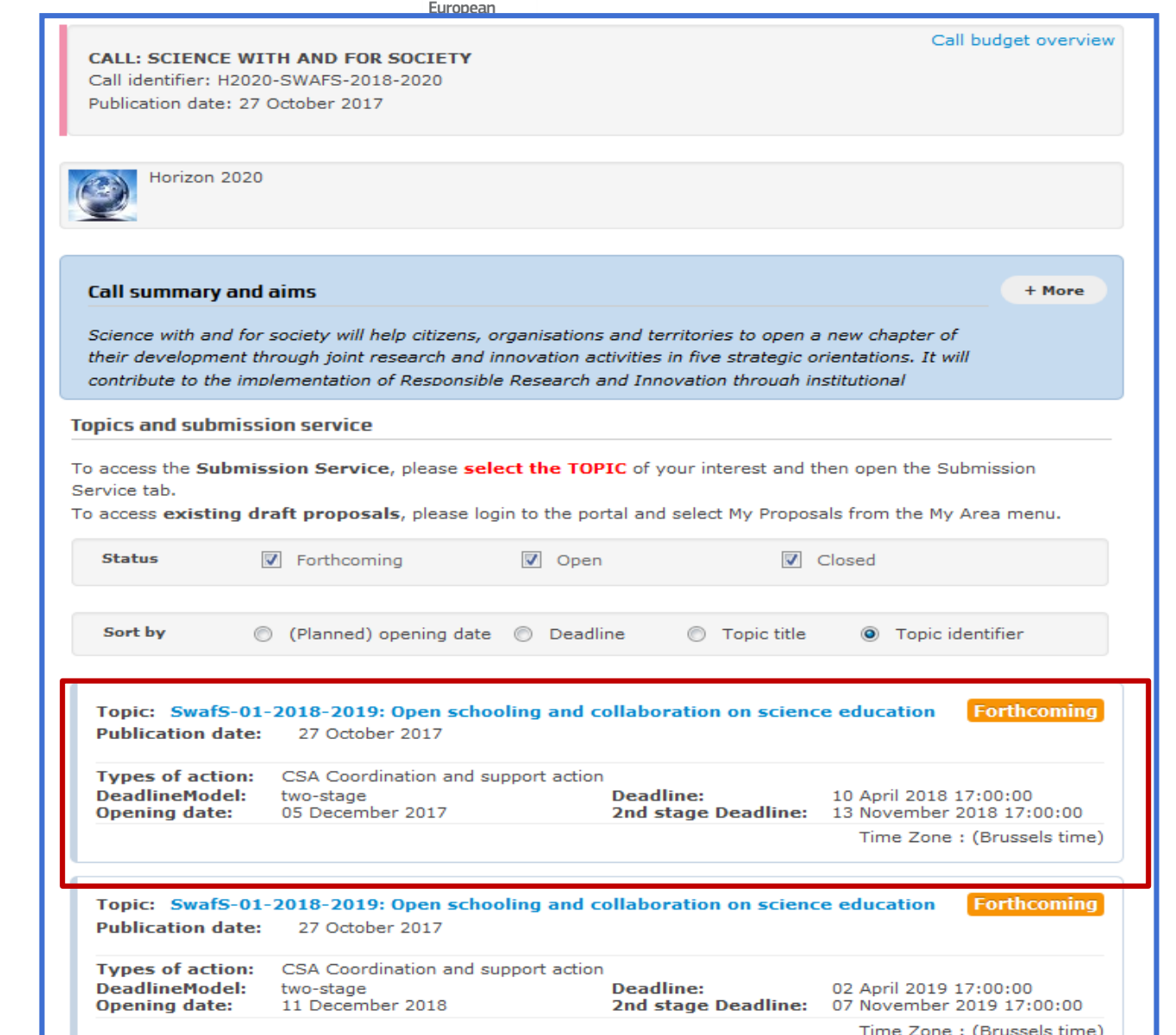

### **Select a Topic**

## **PARTNER SEARCH**

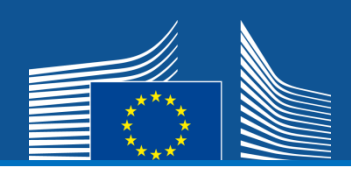

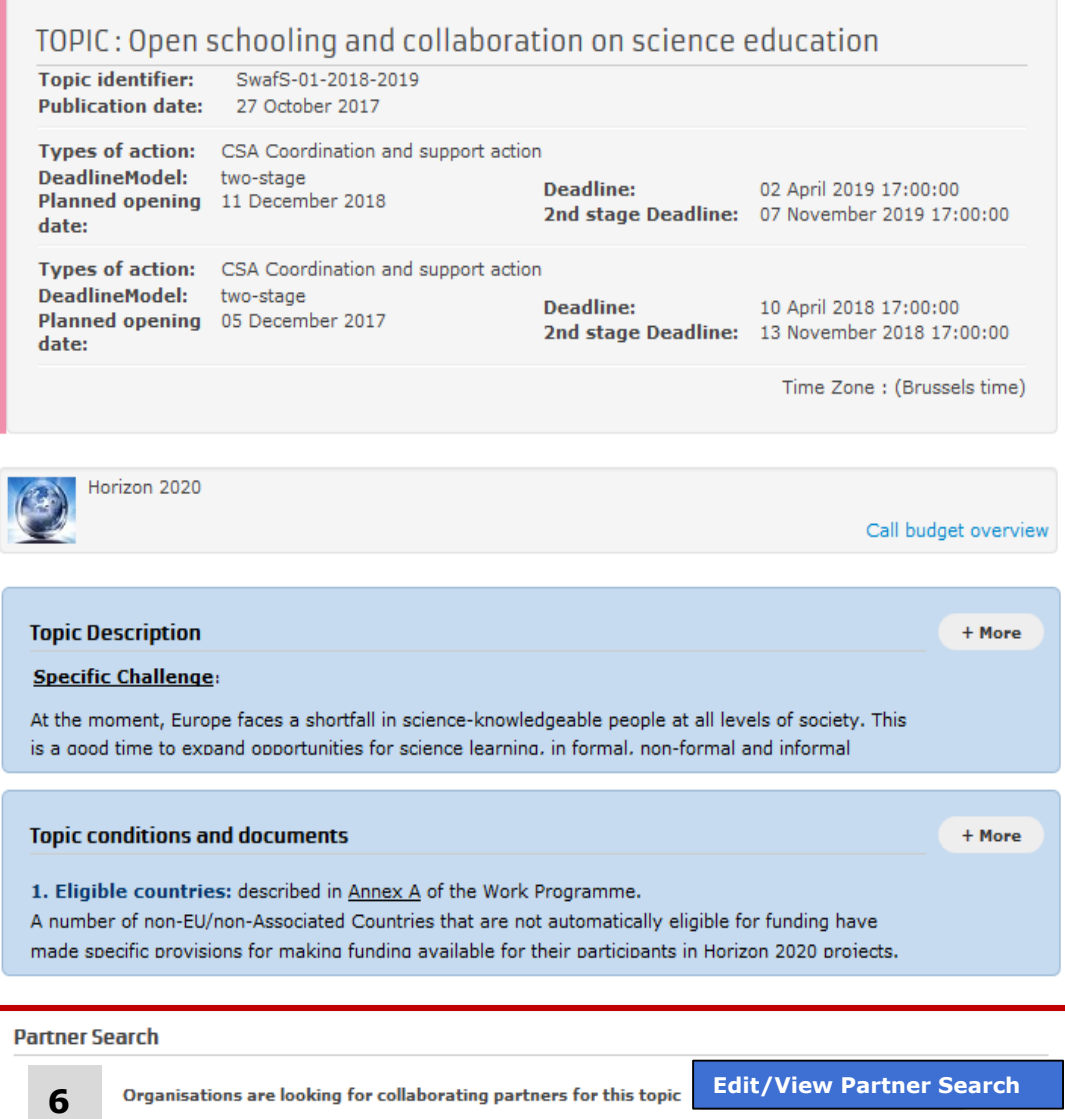

**The Partner Search linked to the topic will be displayed on the Topic page**

LEARs, Account Administrators or self-registrants can publish partner requests for open and forthcoming topics after logging into the Participant Portal.

### **EDIT PARTNER SEARCH**

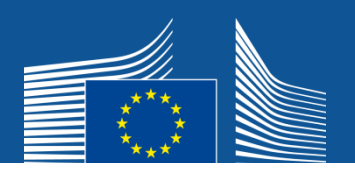

Topic : Open schooling and collaboration on science education (SwafS-01-2018-2019)

#### Publish a new partner search

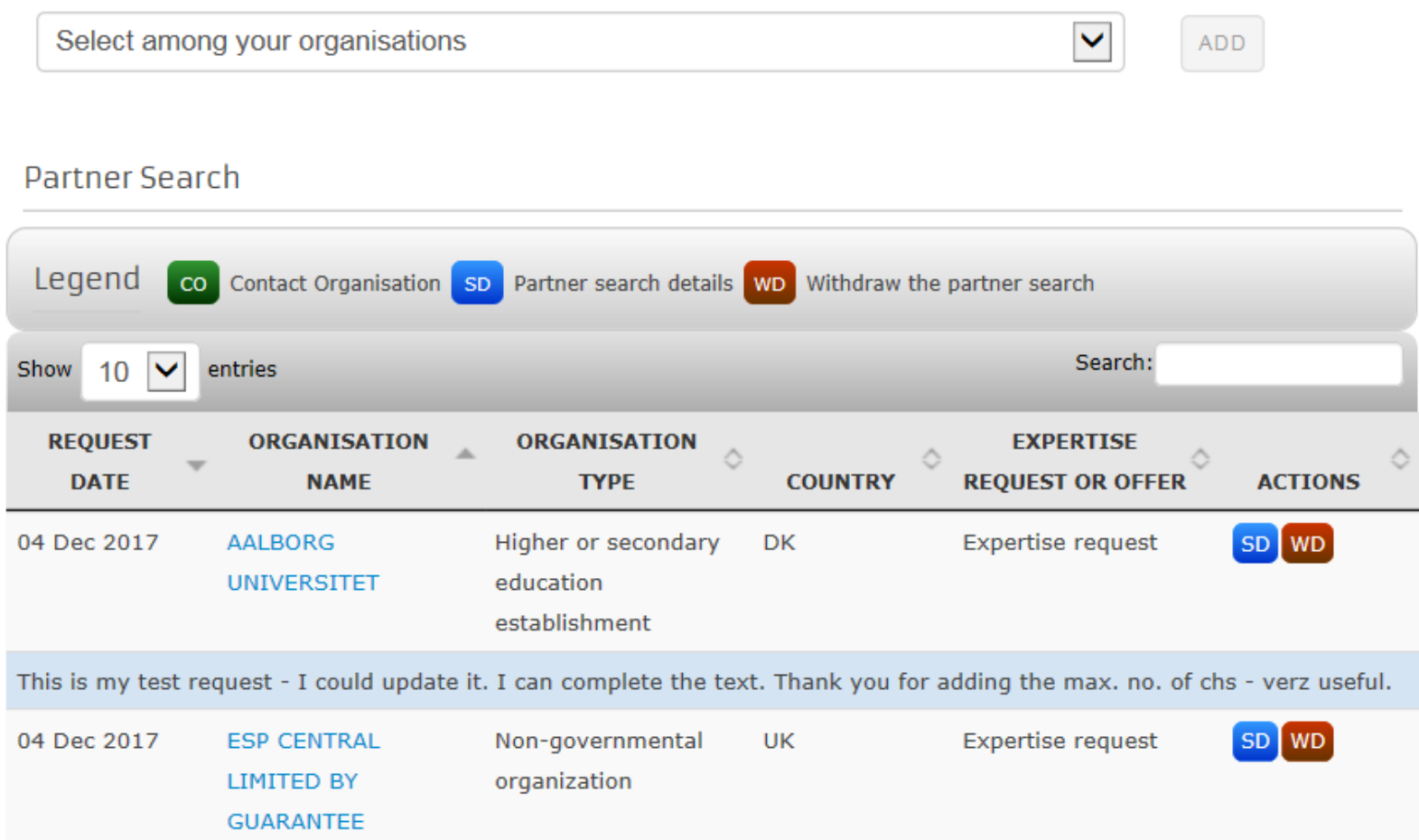

The 2016 Erasmus+ report was released in time for the closing celebration, held in Bozar on Thursday evening. With a budget increase of 7.5% compared to the previous year, the programme supported 21,000 projects 15% more than in

### **EDIT PARTNER SEARCH**

![](_page_5_Picture_1.jpeg)

Partner search details

Topic: Open schooling and collaboration on science education (SwafS-01-2018-2019)

![](_page_5_Picture_29.jpeg)

![](_page_5_Picture_5.jpeg)

 $-$  BACK **UPDATE** 

#### **READ-ONLY VIEW**

## Topic : Open schooling and collaboration on science education (SwafS-01-<br>2018-2019)

#### Partner Search

![](_page_6_Picture_16.jpeg)

LEARs, Account Administrators or self-registrants can publish partner requests for open and forthcoming topics after logging into the<br>Participant Portal.

### **ORGANISATION PAGE**

![](_page_7_Picture_1.jpeg)

#### **Published partner searches**

![](_page_7_Picture_43.jpeg)

- To post new partner searches, select a topic on the Funding Opportunities page.
- · To edit a partner search, click on 'SD'.
- . To manage and view all partners searches of the organisation, click 'Edit'
	- - Everybody can view published partner searches of the organisation
	- - The LEAR/AA can edit all previous partner searches, even re-publish previously withdrawn ones